Casablanca Foolproof Volume 8 Bogart OS 4 Intensive Tutorial

DISK 1

- **1. Orientation (6:00)**
- **2. Connections (15:39)**
- **3. System Settings Menu**
	- A. Introduction (2:28)
	- B. Install Product (10:51)
	- C. OS Upgrade (6:53)
	- D. User Interface (5:59)
	- E. Screens (12:44)
	- F. Storyboard, Timeline (8:10)
	- G. Effects, Rendering (12:02)
	- H. Record, Playback (9:47)
	- I. Date, Time, Timer (4:02)
	- J. Archives (4:09)

# DISK 2

# **1. Project Settings Menu**

- A. Project settings intro (4:11)
- B. Setting SD project (8:17)
- C. Setting HD projects (3:12)
- D. Info, delete, copy (4:21)
- E. Storyboard Archives (13:21)

# **2. Video Settings & Record Menu**

- A. Introduction (6:40)
- B. Import SD video stream (3:10)
- C. Import HD video via USB (11:59)
- D. Import video from CD, DVD (4:09)

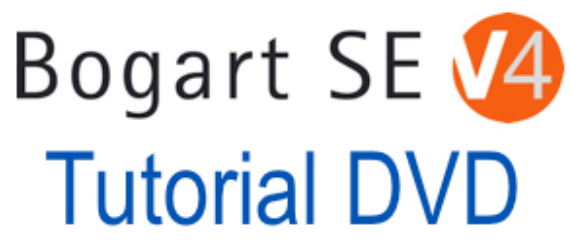

#### DISK 2 (continued)

- 3. **Edit Menu (1 of 2)**
- A. Edit menu layout (7:42)
- B. Auto split (5:32)
- C. Delete. Undo (2:15)
- D. Manual split (9:50)
- E. Trim (14:09)
- F. Special menu A (16:49)

# DISK 3

# **1. Edit Menu (2 of 2)**

- A. New menu color (6:40)
- B. New menu image pool (10:25)
- C. Pattern 2 /Place Holder (4:12)
- D. Ksebara (4:32)
- E. Clipboard ( 9:50)
- F. Info (0:29)
- G. Option button (11:09)
- H. Mark/Action (4:53)
- I. Storyboard (21:19)
- J. Insert (13:42)
- K. Range (7:54)

Casablanca Foolproof Volume 8 Bogart OS 4 Intensive Tutorial

#### DISK 4

### **1. Transitions Menu**

- A. Transitions intro (1:56)
- B. Jingle effects (3:03)
- C. Option Auto Add (8:40)
- D. Option Audio crossfade (2:11)
- E. Scene button (12:41)
- F. Picture in Picture/BlueBox (14:26)

### **2. Image Processing Menu**

Image Processing - New Features (6:54)

#### **3. Title Menu**

Title Basics (7:43) Enter/Edit Text (1:53) Fonts (10:39) Symbol (1:12) Text Style (12:08) Line Options (1:16) Text Import (8:00) Box Options (5:53) Page Options (2:25) Graphics Options (3:30) Title Archives (5:36)

# DISK 5

#### **1. Audio Record, Edit**

Audio record edit Menu (6:29) Audio Inputs (12:23) New sample (4:24) Import CD (6:52) Trim & Split (3:24) Sort (0:33) Split to the beat (4:13) Audio special (6:04) Grouping (2:25)

#### **Audio Record, Edit (continued)** Button review (0:38) Export to CD (5:29)

### **2. Audio Mix 1**

Audio mix introduction (13:26) Add sample (8:05) Add 2nd track (2:54) Over-modulation Detection (3:4)

### DISK 6

- **1. Audio mix Menu 2 (continued)** Envelope (15:07) FX and volume tabs (3:44) Range (6:02) Correction (10:50) Timeline view (1:47) Create sample (8:16) Audio settings (3:13) Audio timeline options (13:54)
- **2. Arabesk/Finish Menus** Introduction (1:36) Create SD DVD (4:26) Create Blu-ray DVD (2:37)

# **3. Archives & Media Manager**

Introduction to Media Manager (2:11) Export Scene/s via Media Manager (3:48) Import Photo/s Using Media Manager (4:24)